# ZENworks. 11 Support Pack 4 Nouveautés

**Mai 2016**

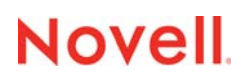

#### **Mentions légales**

Pour plus d'informations sur les mentions légales, les marques, les exclusions de garantie, les garanties, les limitations en matière d'exportation et d'utilisation, les droits du gouvernement américain, la politique relative aux brevets et la compatibilité avec la norme FIPS, consultez le site [https://www.novell.com/company/legal/.](https://www.novell.com/company/legal/)

Copyright © 2016 Novell, Inc. Tous droits réservés.

# **Table des matières**

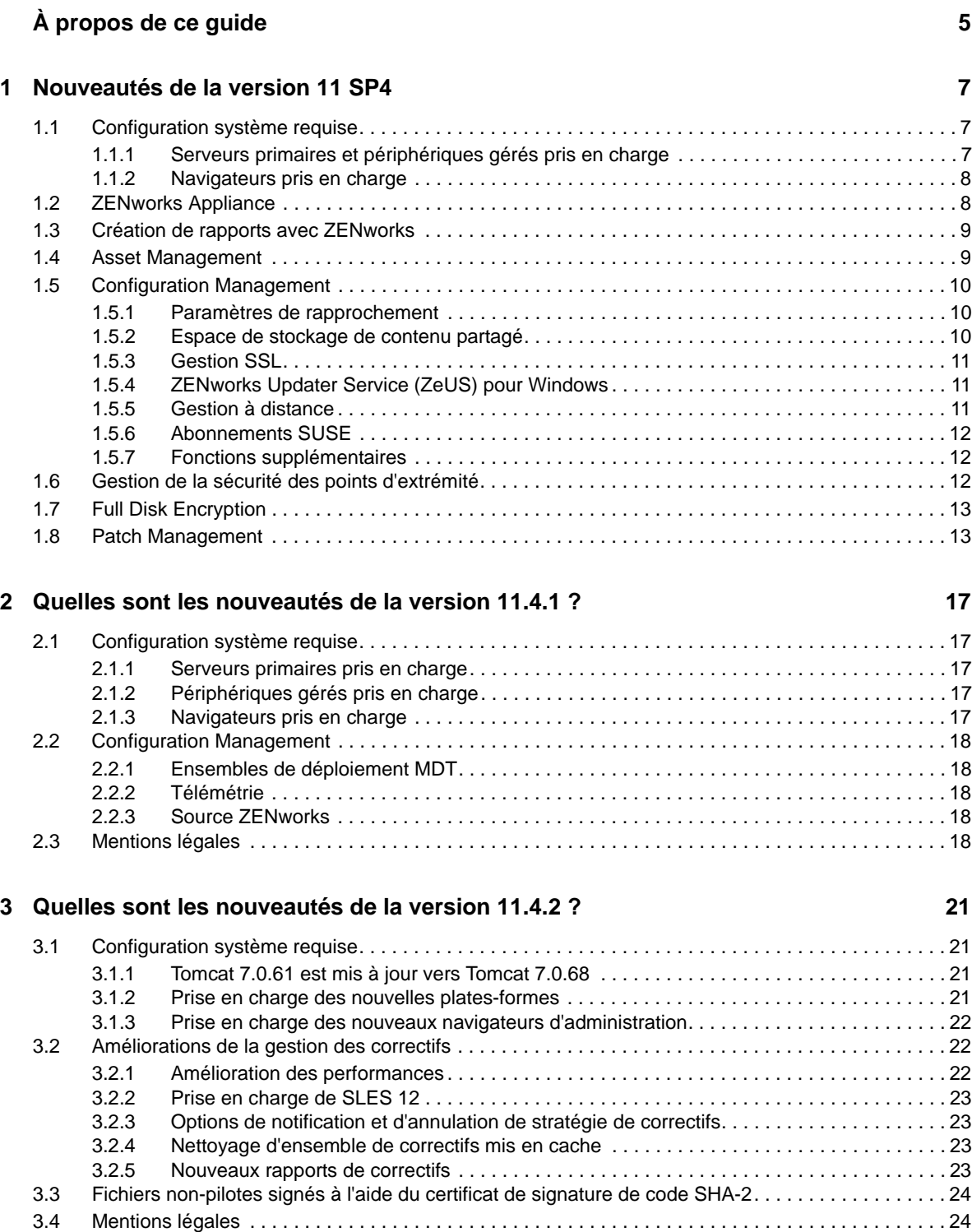

# <span id="page-4-0"></span>**À propos de ce guide**

Ce manuel *Nouveautés de ZENworks* décrit les nouveautés de cette version de ZENworks. Ce guide comporte les sections suivantes :

- [Chapitre 1, « Nouveautés de la version 11 SP4 », page 7](#page-6-3)
- [Chapitre 2, « Quelles sont les nouveautés de la version 11.4.1 ? », page 17](#page-16-5)
- [Chapitre 3, « Quelles sont les nouveautés de la version 11.4.2 ? », page 21](#page-20-4)

#### **Public**

Le présent guide est destiné aux administrateurs de ZENworks.

#### **Commentaires**

Nous souhaiterions connaître vos commentaires et suggestions sur ce guide et les autres documentations fournies avec ce produit. Utilisez la fonction **Commenter cette rubrique** disponible au bas de chaque page de la documentation en ligne.

#### **Documentation supplémentaire**

D'autres manuels (aux formats PDF et HTML) viennent compléter la documentation relative à ZENworks. Ils facilitent l'apprentissage et la mise en œuvre du produit. Pour de la documentation supplémentaire, reportez-vous au [site Web de documentation de ZENworks 11 SP4](http://www.novell.com/documentation/zenworks114) (http:// www.novell.com/documentation/zenworks114).

# <span id="page-6-3"></span><span id="page-6-0"></span><sup>1</sup>**Nouveautés de la version 11 SP4**

Les sections qui suivent décrivent les nouvelles fonctionnalités et améliorations dans Novell ZENworks 11 Support Pack 4 :

- [Section 1.1, « Configuration système requise », page 7](#page-6-1)
- [Section 1.2, « ZENworks Appliance », page 8](#page-7-1)

1

- [Section 1.3, « Création de rapports avec ZENworks », page 9](#page-8-0)
- [Section 1.4, « Asset Management », page 9](#page-8-1)
- [Section 1.5, « Configuration Management », page 10](#page-9-0)
- [Section 1.6, « Gestion de la sécurité des points d'extrémité », page 12](#page-11-2)
- [Section 1.7, « Full Disk Encryption », page 13](#page-12-0)
- [Section 1.8, « Patch Management », page 13](#page-12-1)

## <span id="page-6-1"></span>**1.1 Configuration système requise**

- [Section 1.1.1, « Serveurs primaires et périphériques gérés pris en charge », page 7](#page-6-2)
- [Section 1.1.2, « Navigateurs pris en charge », page 8](#page-7-0)

### <span id="page-6-2"></span>**1.1.1 Serveurs primaires et périphériques gérés pris en charge**

Les plates-formes suivantes sont prises en charge dans ZENworks 11 SP4 :

- [« Serveurs primaires pris en charge » page 7](#page-6-4)
- [« Périphériques gérés pris en charge » page 7](#page-6-5)

#### <span id="page-6-4"></span>**Serveurs primaires pris en charge**

- Red Hat Enterprise Linux 5.10, 5.11 et 6.6 x86 64
- SLES 12 x86\_64

#### <span id="page-6-5"></span>**Périphériques gérés pris en charge**

- Red Hat Enterprise Linux 5.10, 5.11 et 6.6 x86 64
- SLES 12 x86\_64
- Mac OS X 10.10.x (x86 et x86\_64)

Pour plus d'informations, reportez-vous au manuel « *Configuration système requise pour ZENworks 11 SP4* ».

## <span id="page-7-0"></span>**1.1.2 Navigateurs pris en charge**

Les versions de navigateur prises en charge sont les suivantes :

• Internet Explorer 10.0 et 11.0

Pour plus d'informations sur tous les navigateurs pris en charge, reportez-vous à la section Configuration du navigateur d'administration du manuel « *Configuration système requise pour ZENworks 11 SP4* ».

## <span id="page-7-1"></span>**1.2 ZENworks Appliance**

ZENworks 11 SP4 Appliance repose sur une nouvelle architecture d'applicatif destinée à faciliter la gestion, la surveillance, l'application de correctifs et la mise à niveau pour la plate-forme d'applicatif sous-jacente. Facile à déployer et à gérer, ZENworks Appliance offre une solution ZENworks hautement évolutive.

Voici un aperçu des principales fonctionnalités de l'applicatif :

- **Prise en charge de plusieurs hyperviseurs :** prise en charge de VMware ESXi/vSphere, Hyper-V et Citrix XenServer.
- **Expérience de configuration simplifiée :** comprend une fonctionnalité Web permettant de configurer ZENworks, de créer facilement des requêtes de signature pour des certificats externes et d'importer aisément des réponses de certificat.
- **Expérience de gestion simplifiée :** facilité de gestion accrue grâce aux éléments ci-dessous.
	- **Suite d'outils Web :** suite d'outils Web permettant d'accéder à la configuration du serveur et à la surveillance Ganglia, à la configuration réseau, au pare-feu, aux fichiers de configuration, à la configuration du journal et aux fichiers journaux, aux fichiers téléchargés depuis et vers l'applicatif, ainsi qu'à la session de terminal pour exécuter des commandes ZENworks.
	- **Cadre de mise à jour de l'applicatif :** prise en charge de la mise à jour basée sur un canal. En fonction des droits disponibles pour les canaux de mise à jour, vous pouvez appliquer des mises à jour via la console Web de ZENworks Appliance.
	- **Mises à jour système :** mises à jour système pour les mises à jour ordinaires de la plateforme ZENworks.
- **Expérience de migration simplifiée :** vous disposez des éléments ci-dessous.
	- Utilitaire de migration permettant de migrer ZENworks 11 SP3 Appliance vers ZENworks 11 SP4 Appliance.
	- Nouveau processus de migration d'applicatif simplifié.
	- Migration sensiblement plus rapide et plus facile.

Pour plus d'informations, reportez-vous au manuel *Référence de déploiement et d'administration de ZENworks Appliance 11 SP4*.

# <span id="page-8-0"></span>**1.3 Création de rapports avec ZENworks**

L'outil ZENworks Reporting Server qui accompagne ZENworks 11 SP4 est fourni uniquement sous la forme d'un applicatif virtuel. Voici un aperçu de ses fonctionnalités :

- Facteur de forme Applicatif
	- Fourni sous la forme d'un applicatif virtuel basé sur SUSE
	- Facilité de mise à jour et de gestion
- Configuration simplifiée
	- Configuration Web
	- Prise en charge du compte administrateur local
	- Fonctionnalité de recherche améliorée pour configurer les groupes d'administrateurs
- Améliorations au niveau de la facilité d'emploi de la console
	- Pas de mode de données pour les filtres à la demande
	- Rafraîchissement des données lors du changement de filtres uniquement au moment de l'envoi
	- Contrôle d'entrée plus facile à utiliser avec performances accrues et fonction de frappe anticipée
	- Enregistrement de rapports planifiés sur serveur FTP ou système de fichiers hôte
- Graphiques innovants et améliorés
	- Options améliorées d'exportation et de mise en forme de graphiques
	- Large éventail de graphiques : séries chronologiques, double axe, axes multiples, nuages de points, graphiques en bulles, graphiques en toile d'araignée et graphiques en secteurs à deux niveaux
- Améliorations au niveau des vues à la demande
	- Création de champs calculés à l'aide de plusieurs champs et fonctions
	- Liste étendue de fonctions prédéfinies
	- Nouvelles options d'agrégation de dates ; minutes et secondes en plus du format existant (Année, Trimestre, Mois et Jour)
- Améliorations au niveau des rapports à la demande
	- Création de modèles de rapport dans Jaspersoft Studio et utilisation de ces modèles pour déterminer l'apparence des rapports créés à partir de vues à la demande
	- Agrandissement de rapports et recherche de contenu à l'intérieur de rapports

Pour plus d'informations, consultez le manuel *Référence système de ZENworks Reporting*.

## <span id="page-8-1"></span>**1.4 Asset Management**

 **Sources d'informations de licence (LIS) :** des workflows Asset Management sont créés pour effectuer le suivi de conformité des licences pour les produits Novell tels qu'Open Enterprise Server et GroupWise. Le panneau Sources d'informations de licence du centre de contrôle ZENworks vous permet d'ajouter des configurations, d'en modifier ou d'en supprimer pour ces produits Novell.

Pour plus d'informations, reportez-vous à la section relative à la conformité des licences dans le manuel *Référence de ZENworks 11 SP4 Asset Management*.

- **Inventaire d'utilisation des applications ZAV :** l'inventaire ZENworks est désormais en mesure d'inventorier l'utilisation des applications ZENworks Application Virtualization.
- **Collecteur matériel et logiciel utilisé comme agent géré Linux :** Linux IOA et le collecteur portable utilisent le même collecteur matériel et logiciel que l'agent géré Linux.

Pour plus d'informations, reportez-vous au manuel Référence de ZENworks 11 SP4 Asset Inventory.

- **Droits de zone AM :** ce nouveau droit vous permet de créer ou de supprimer des sources d'informations de licence.
- **Option d'audit pour la tâche d'importation LDAP :** une nouvelle option d'audit est incluse pour auditer les événements associés à la tâche d'importation LDAP.

Pour plus d'informations, reportez-vous à la section Change Event Categories (Modification des catégories d'événements) du manuel *ZENworks 11 SP4 Audit Management Reference* (Référence de ZENworks 11 SP4 Audit Management).

## <span id="page-9-0"></span>**1.5 Configuration Management**

- [Section 1.5.1, « Paramètres de rapprochement », page 10](#page-9-1)
- [Section 1.5.2, « Espace de stockage de contenu partagé », page 10](#page-9-2)
- [Section 1.5.3, « Gestion SSL », page 11](#page-10-0)
- [Section 1.5.4, « ZENworks Updater Service \(ZeUS\) pour Windows », page 11](#page-10-1)
- [Section 1.5.5, « Gestion à distance », page 11](#page-10-2)
- [Section 1.5.6, « Abonnements SUSE », page 12](#page-11-0)
- [Section 1.5.7, « Fonctions supplémentaires », page 12](#page-11-1)

#### <span id="page-9-1"></span>**1.5.1 Paramètres de rapprochement**

Des paramètres de rapprochement sont ajoutés à la clé et à la règle d'enregistrement afin de prendre en charge les postes de travail non permanents VDI. Ils sont prioritaires sur les paramètres de rapprochement au niveau de la zone.

Pour plus d'informations, reportez-vous au manuel *Référence de découverte, de déploiement et de retrait de ZENworks 11 SP4*.

#### <span id="page-9-2"></span>**1.5.2 Espace de stockage de contenu partagé**

La fonctionnalité Espace de stockage de contenu partagé, introduite dans ZENworks 11 SP4, vous permet de partager un espace de stockage de contenu entre plusieurs serveurs primaires. Dans les versions antérieures de ZENworks, chaque serveur primaire possédait son propre espace de stockage de contenu.

Pour plus d'informations, reportez-vous à la section Content Sharing (Partage de contenu) du manuel *ZENworks 11 SP4 Primary Server and Satellite Reference* (Référence de serveur primaire et satellite ZENworks 11 SP4).

## <span id="page-10-0"></span>**1.5.3 Gestion SSL**

La nouvelle fonctionnalité Gestion SSL de ZENworks vous offre la possibilité de gérer l'autorité de certification (CA) ZENworks par le biais du centre de contrôle ZENworks. L'interface utilisateur simple d'emploi vous permet d'effectuer aisément les opérations suivantes :

- Renouveler l'autorité de certification ZENworks interne.
- Passer d'une autorité de certification à une autre (interne à externe, interne à interne ou externe à externe).
- Renouveler des certificats CA externes.
- Gérer les certificats de serveurs satellites d'authentification et de serveurs primaires.
- Sauvegarder ou restaurer l'autorité de certification ZENworks interne.
- Déplacer le rôle d'autorité de certification vers un autre serveur primaire.
- Recevoir des notifications concernant l'expiration du certificat.

Pour plus d'informations, reportez-vous au manuel *ZENworks 11 SP4 SSL Management Reference* (Référence de gestion SSL de ZENworks 11 SP4).

## <span id="page-10-1"></span>**1.5.4 ZENworks Updater Service (ZeUS) pour Windows**

Avec ZENworks 11 SP4, un nouveau service connu sous le nom de ZENworks Updater Service (ZeUS) s'exécute sur le périphérique agent Windows, et ce que l'agent adaptatif ZENworks soit en cours d'exécution ou non. ZeUS fournit des fonctionnalités de réparation et de mise à niveau plus robustes, ainsi qu'un mécanisme de récupération automatique ; il garantit également au serveur ZENworks davantage de souplesse et un contrôle accru afin d'atteindre le périphérique géré pour mettre à niveau l'agent.

Les administrateurs ZENworks peuvent autoriser et planifier les mises à jour de l'agent, réinitialiser ce dernier en supprimant le cache et en redémarrant le service de l'agent, réinstaller la dernière mise à jour d'agent connue qui a réussi, et faire en sorte que ZeUS opère une surveillance active des activités de mise à jour de l'agent. Les utilisateurs finaux ont la possibilité de différer et de reprendre une mise à jour de l'agent à partir de la barre système de Windows.

Le service ZENworks Updater possède son propre programme d'installation et se met à jour automatiquement. Toute l'activité ZeUS est consignée dans son propre fichier journal (zeusmessages.log), accessible à partir du répertoire %ZENWORKS\_HOME%\ZeUS\logs.

Pour plus d'informations, reportez-vous au manuel *ZENworks 11 SP4 System Updates Reference* (Référence des mises à jour système de ZENworks 11 SP2).

## <span id="page-10-2"></span>**1.5.5 Gestion à distance**

- \* ZENworks 11 SP4 comprend un service de gestion à distance mis à jour basé sur TightVNC 2.7 afin d'offrir une fiabilité et des performances accrues au niveau du contrôle à distance ZENworks, tout en conservant les améliorations spécifiques à ZENworks.
- Dans ZENworks 11 SP4, les opérations de gestion à distance peuvent être exécutées de manière ininterrompue, même si le service d'agent Novell est désactivé.

Pour plus d'informations, reportez-vous au manuel *ZENworks 11 SP4 Remote Management Reference* (Référence de ZENworks 11 SP2 Remote Management).

## <span id="page-11-0"></span>**1.5.6 Abonnements SUSE**

L'abonnement ZENworks a ajouté le type Abonnement SUSE afin de répliquer des paquetages à partir du SUSE Customer Center et de créer des ensembles dans le système ZENworks.

**REMARQUE :** les mises à jour SUSE Linux Enterprise 12 ne sont disponibles que via le SUSE Customer Center. Vous devez utiliser l'abonnement SUSE pour répliquer ces mises à jour.

Pour plus d'informations, reportez-vous à la section Subscriptions (Abonnements) du manuel *ZENworks 11 SP4 Linux Package Management Reference* (Référence de gestion des paquetages Linux de ZENworks 11 SP4).

## <span id="page-11-1"></span>**1.5.7 Fonctions supplémentaires**

 **Exportation des données du serveur et du poste de travail au format de fichier CSV :** une nouvelle tâche a été ajoutée dans le centre de contrôle ZENworks (sous l'onglet **Périphériques**) pour les serveurs et les postes de travail. Elle vous permet d'exporter des données au format de fichier CSV.

Pour plus d'informations, reportez-vous à la section Folders (Dossiers) du manuel *ZENworks 11 SP4 ZENworks Control Center Reference* (Référence du centre de contrôle ZENworks 11 SP4).

 **Recherche d'administrateurs et suppression des résultats de la recherche :** deux nouvelles options ont été ajoutées au panneau de l'administrateur. L'option **Rechercher** vous permet de filtrer les détails de l'administrateur en utilisant une chaîne appropriée. Le symbole **x** disponible en regard de l'option **Rechercher** vous permet d'effacer les résultats du filtre de recherche de l'administrateur.

## <span id="page-11-2"></span>**1.6 Gestion de la sécurité des points d'extrémité**

- **Stratégie de chiffrement des données :** il est désormais possible d'exclure des périphériques de stockage amovibles spécifiques du chiffrement. Pour plus d'informations, reportez-vous à la section « Stratégie de chiffrement des données » du manuel *Référence des stratégies de sécurité des noeuds d'extrémité de ZENworks 11 SP4*.
- **Stratégie d'application du VPN :** il est désormais possible de détecter un accès Internet ou une connectivité VPN en surveillant les commandes ping ou les flux de paquets continus vers des adresses réseau spécifiques. Pour plus d'informations, reportez-vous à la section « Stratégie d'application du VPN » du manuel *Référence des stratégies de sécurité des noeuds d'extrémité de ZENworks 11 SP4*.
- **Stratégie de connectivité USB :** les paramètres d'accès pour les périphériques USB ont été simplifiés en supprimant les options Toujours activer et Toujours désactiver. Tout paramètre d'accès assigné à des périphériques individuels remplace désormais les paramètres d'accès au groupe de périphériques. De plus, la liste des périphériques est organisée de telle sorte que les paramètres d'accès soient appliqués de haut en bas. Pour plus d'informations, reportez-vous à la section « Stratégie de connectivité USB » du manuel *Référence des stratégies de sécurité des noeuds d'extrémité de ZENworks 11 SP4*.
- **Adaptateurs réseau :** il est désormais possible de créer des définitions d'adaptateur réseau et d'assigner des types d'adaptateur spécifiques (Sans fil, Câblé, Numérotation à distance/ Cellulaire ou Virtuel). Plusieurs éléments (emplacements, stratégies de matériel de communication et stratégies d'application du VPN) nécessitent que ZENworks détectent les adaptateurs réseau sur un périphérique géré. Dans ce cas, les adaptateurs réseau détectés fournissent des informations incorrectes sur le type d'adaptateur. Cette erreur peut affecter le

comportement attendu lors de la détermination de l'emplacement du périphérique ou lors de l'application des stratégies de matériel de communication et VPN. En définissant un adaptateur réseau et en lui assignant un type, vous pouvez garantir le comportement attendu pour les emplacements et les stratégies.

 **Importation de périphérique :** la stratégie de chiffrement des données, la stratégie de contrôle du périphérique de stockage et la stratégie de connectivité USB possèdent toutes des listes de périphériques de stockage amovibles qui peuvent être remplies en important des périphériques d'un fichier Scanner de périphériques. Pour chacune de ces stratégies, l'importation a été améliorée afin d'identifier les champs de données recommandés par rapport aux champs avancés, ainsi que pour vous permettre de contrôler les champs de données qui sont importés. Pour plus d'informations, reportez-vous aux sections « Stratégie de chiffrement des données », « Stratégie de contrôle de périphérique de stockage » et « Stratégie de connectivité USB » du manuel *Référence des stratégies de sécurité des noeuds d'extrémité de ZENworks 11 SP4)*.

# <span id="page-12-0"></span>**1.7 Full Disk Encryption**

 **Prise en charge améliorée des unités à chiffrement automatique :** auparavant, la prise en charge des unités à chiffrement automatique compatibles OPAL était limitée à une liste spécifique d'unités approuvées. Cette limitation était, et est toujours d'ailleurs, due aux différences de mise en oeuvre de la spécification OPAL par les fabricants d'unités pour ce qui concerne le verrouillage d'unité. Si vous souhaitez que ZENworks Full Disk Encryption utilise le verrouillage d'unité, vous devez utiliser l'une des unités figurant sur la liste approuvée (voir le document *ZENworks 11 SP4 Full Disk Encryption Self-Encrypting Drive Support* (ZENworks 11 SP4 Full Disk Encryption – Prise en charge des unités à chiffrement automatique)) ou une unité autotestée compatible (voir le document *ZENworks 11 SP4 Full Disk Encryption Self-Encrypting Drive Compatibility Testing* (ZENworks 11 SP4 Full Disk Encryption – Test de compatibilité des unités à chiffrement automatique)).

Avec cette version, ZENworks Full Disk Encryption prend également en charge les unités à chiffrement automatique conformes à la spécification OPAL 2.0 qui ne sont pas compatibles avec le verrouillage d'unité. Pour ce faire, il utilise l'authentification de pré-lancement (PBA) avec le chiffrement logiciel. Dans ce mode, ZENworks PBA ne met pas en oeuvre le verrouillage de l'unité et cette dernière reste toujours déverrouillée (mais avec un chiffrement matériel). Pour compenser le déverrouillage de l'unité, ZENworks Full Disk Encryption applique un chiffrement logiciel à l'unité, en ajoutant une deuxième couche de chiffrement au chiffrement matériel natif de l'unité.

Pour plus d'informations, reportez-vous au document *ZENworks 11 SP4 Full Disk Encryption Deployment on Self-Encrypting Drives* (Déploiement de ZENworks 11 SP4 Full Disk Encryption sur des unités à chiffrement automatique).

## <span id="page-12-1"></span>**1.8 Patch Management**

 **Airgap pour clients réseaux isolés :** une fonctionnalité Airgap est désormais disponible pour les clients qui utilisent des données sensibles ne pouvant pas être exposées sur Internet. Elle permet d'utiliser ZENworks Patch Management sur des postes de travail au sein de réseaux non connectés à Internet, connus également sous le nom d'environnements isolés. Dans cette configuration, un seul serveur Patch Management est configuré pour télécharger le contenu des correctifs depuis Internet. Ensuite, une fois le contenu téléchargé, il est migré vers un autre serveur Patch Management qui, lui, est déconnecté d'Internet. C'est ce serveur que vous utiliserez pour appliquer les correctifs à vos postes de travail isolés.

- **Migration du serveur d'application des correctifs :** en cas de panne ou de maintenance d'un serveur Patch Management, il est désormais possible de migrer Patch Management vers un autre serveur ZENworks, tout en conservant les données de l'installation Patch Management précédente. Au cours d'une migration, il est maintenant possible de conserver du contenu de correctif mis en cache, des lignes de base obligatoires et des ensembles DAU.
- **Réorganisation de la configuration de Patch Management :** les paramètres de configuration de Patch Management situés sous Paramètres de la zone de gestion ont été réorganisés sur plusieurs pages. La nouvelle disposition se veut plus intuitive. Cependant, certains paramètres ont été déplacés des pages sur lesquelles ils figuraient auparavant, ce qui n'échappera pas aux utilisateurs chevronnés de Patch Management.
	- **Paramètres de la zone de gestion de Patch Management :** dans le cas de Patch Management, le nombre de paramètres de la zone de gestion a été diminué, passant de 12 à 7 catégories. Certaines de ces catégories ont été regroupées afin de garantir une expérience utilisateur plus intuitive.

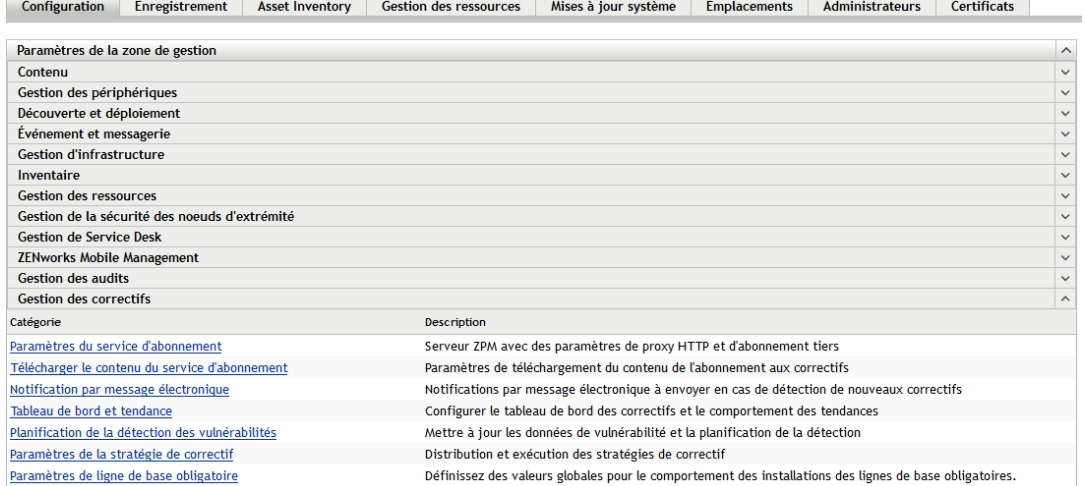

Le tableau suivant illustre les nouvelles catégories ZENworks 11 SP4, par rapport aux catégories ZENworks 11 SP3.

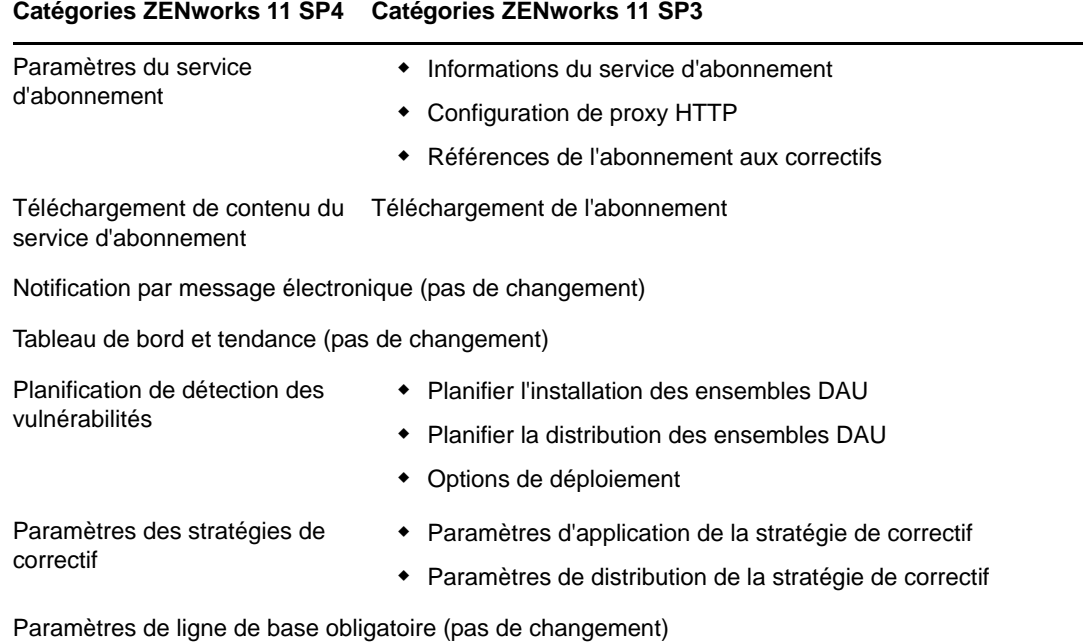

#### *Tableau 1-1 Réorganisation des catégories de Patch Management :*

 **Désactivation du contenu par âge :** cette nouvelle option a été ajoutée pour gérer le contenu plus ancien. Vous pouvez désormais désactiver automatiquement le contenu antérieur à une date d'expiration sélectionnée. Cette fonctionnalité vous empêche de déployer des correctifs obsolètes et réduit les listes sur l'onglet Correctifs. Vous pouvez, par exemple, configurer des programmes d'installation tiers de telle sorte qu'ils se désactivent automatiquement après six mois.

Désactiver les correctifs plus anciens en fonction de leur âge

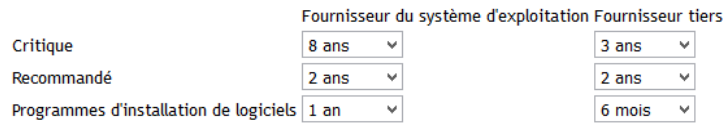

Pour plus d'informations sur les scénarios Patch Management, reportez-vous au manuel *Référence de ZENworks 11 SP4 Update 2 Patch Management*.

# <span id="page-16-0"></span>2 <sup>2</sup>**Quelles sont les nouveautés de la version 11.4.1 ?**

<span id="page-16-5"></span>Les sections suivantes décrivent les nouvelles fonctionnalités et améliorations apportées à Novell ZENworks 11.4.1 :

- [Section 2.1, « Configuration système requise », page 17](#page-16-1)
- [Section 2.2, « Configuration Management », page 18](#page-17-0)
- [Section 2.3, « Mentions légales », page 18](#page-17-4)

## <span id="page-16-1"></span>**2.1 Configuration système requise**

- [Section 2.1.1, « Serveurs primaires pris en charge », page 17](#page-16-2)
- [Section 2.1.2, « Périphériques gérés pris en charge », page 17](#page-16-3)
- [Section 2.1.3, « Navigateurs pris en charge », page 17](#page-16-4)

### <span id="page-16-2"></span>**2.1.1 Serveurs primaires pris en charge**

Pour plus d'informations, reportez-vous au manuel *Configuration système requise pour ZENworks 11 SP4*.

## <span id="page-16-3"></span>**2.1.2 Périphériques gérés pris en charge**

- Windows 10 x86, x86\_64 (éditions Professionnel, Éducation, Entreprise et Entreprise LTSB)
- SLES 10 SP3 et SP4 x86, x86\_64
- Macintosh 10.11.x (El Capitan)

Pour plus d'informations sur la configuration système requise, reportez-vous au manuel *Configuration système requise pour ZENworks 11 SP4*.

## <span id="page-16-4"></span>**2.1.3 Navigateurs pris en charge**

ZENworks 11.4.1 prend en charge les navigateurs Web suivants :

- Firefox ESR version 38.3
- Firefox version 40.x et 41.x

Pour plus d'informations sur tous les navigateurs pris en charge, reportez-vous à la section Configuration du navigateur d'administration du manuel « *Configuration système requise pour ZENworks 11 SP4* ».

# <span id="page-17-0"></span>**2.2 Configuration Management**

- [Section 2.2.1, « Ensembles de déploiement MDT », page 18](#page-17-1)
- [Section 2.2.2, « Télémétrie », page 18](#page-17-2)
- [Section 2.2.3, « Source ZENworks », page 18](#page-17-3)

## <span id="page-17-1"></span>**2.2.1 Ensembles de déploiement MDT**

ZENworks 11.4.1 prend en charge le déploiement du système d'exploitation Windows à l'aide de Microsoft Deployment Toolkit (MDT). La version compatible est Microsoft Deployment Toolkit (MDT) 2013 Update 1. La catégorie d'ensembles de pré-lancement du déploiement MDT permet de télécharger et de répliquer les fichiers WIM MDT sur les serveurs ZENworks primaires et satellites de création d'image.

Pour plus d'informations, reportez-vous au manuel *Référence de la création d'image et des services de pré-lancement de ZENworks 11 SP4*.

## <span id="page-17-2"></span>**2.2.2 Télémétrie**

La télémétrie permet à Novell de collecter des données statistiques sur votre utilisation de ZENworks. Ces données nous permettent de vous garantir une expérience optimale avec ZENworks.

Pour plus d'informations, reportez-vous au manuel *ZENworks 11 SP4 Management Zone Settings Reference* (Référence des paramètres de zone de gestion de ZENworks 11 SP4).

## <span id="page-17-3"></span>**2.2.3 Source ZENworks**

La nouvelle source ZENworks permet de suivre l'état de conformité des licences des logiciels Novell ZENworks. Pour cela, vous devez connaître les sources des domaines ZENworks et configurer la source d'informations de licence (LIS).

Pour plus d'informations, reportez-vous au manuel *Référence de ZENworks 11 SP4 Asset Management*.

## <span id="page-17-4"></span>**2.3 Mentions légales**

Novell, Inc. exclut toute garantie relative au contenu ou à l'utilisation de cette documentation. En particulier, Novell ne garantit pas que cette documentation est exhaustive ni exempte d'erreurs. Novell, Inc. se réserve en outre le droit de réviser cette publication à tout moment et sans préavis.

Par ailleurs, Novell exclut toute garantie relative à tout logiciel, notamment toute garantie, expresse ou implicite, que le logiciel présenterait des qualités spécifiques ou qu'il conviendrait à un usage particulier. Novell se réserve en outre le droit de modifier à tout moment tout ou partie des logiciels Novell, sans notification préalable de ces modifications à quiconque.

Tous les produits ou informations techniques fournis dans le cadre de ce contrat peuvent être soumis à des contrôles d'exportation aux États-Unis et à la législation commerciale d'autres pays. Vous acceptez de vous conformer à toutes les réglementations de contrôle des exportations et à vous procurer les licences requises ou la classification permettant d'exporter, de réexporter ou d'importer des biens de consommation. Vous acceptez de ne pas procéder à des exportations ou à des réexportations vers des entités figurant sur les listes d'exclusion d'exportation en vigueur aux États-Unis ou vers des pays terroristes ou soumis à un embargo par la législation américaine en matière

d'exportations. Vous acceptez de ne pas utiliser les produits livrables pour le développement prohibé d'armes nucléaires, de missiles ou chimiques et biologiques. Reportez-vous à la [page Web des](http://www.novell.com/info/exports/)  [services de commerce international de Novell](http://www.novell.com/info/exports/) (http://www.novell.com/info/exports/) pour plus d'informations sur l'exportation des logiciels Novell. Novell décline toute responsabilité dans le cas où vous n'obtiendriez pas les approbations d'exportation nécessaires.

Copyright © 2015 Novell, Inc. Tous droits réservés. Cette publication ne peut être reproduite, photocopiée, stockée sur un système de recherche documentaire ou transmise, même en partie, sans le consentement écrit explicite préalable de l'éditeur.

Pour connaître les marques commerciales de Novell, reportez-vous à la [liste des marques](http://www.novell.com/company/legal/trademarks/tmlist.html)  [commerciales et des marques de service de Novell](http://www.novell.com/company/legal/trademarks/tmlist.html) (http://www.novell.com/company/legal/ trademarks/tmlist.html).

Toutes les marques commerciales de fabricants tiers appartiennent à leur propriétaire respectif.

## <span id="page-20-0"></span>3 <sup>3</sup>**Quelles sont les nouveautés de la version 11.4.2 ?**

<span id="page-20-4"></span>Les sections suivantes décrivent les nouvelles plates-formes prises en charge et les améliorations de ZENworks 11.4.2 :

- [Section 3.1, « Configuration système requise », page 21](#page-20-1)
- [Section 3.2, « Améliorations de la gestion des correctifs », page 22](#page-21-1)
- [Section 3.3, « Fichiers non-pilotes signés à l'aide du certificat de signature de code SHA-2 »,](#page-23-0)  [page 24](#page-23-0)
- [Section 3.4, « Mentions légales », page 24](#page-23-1)

## <span id="page-20-1"></span>**3.1 Configuration système requise**

- [Section 3.1.1, « Tomcat 7.0.61 est mis à jour vers Tomcat 7.0.68 », page 21](#page-20-2)
- [Section 3.1.2, « Prise en charge des nouvelles plates-formes », page 21](#page-20-3)
- [Section 3.1.3, « Prise en charge des nouveaux navigateurs d'administration », page 22](#page-21-0)

#### <span id="page-20-2"></span>**3.1.1 Tomcat 7.0.61 est mis à jour vers Tomcat 7.0.68**

ZENworks 11.4.2 met à jour Apache Tomcat 7.0.61 vers la version 7.0.68 pour corriger les vulnérabilités de sécurité suivantes :

- CVE-2015-5174 Apache Tomcat parcours de répertoire limité
- CVE-2016-0706 Apache Tomcat contournement du gestionnaire de sécurité
- CVE-2016-0714 Apache Tomcat contournement du gestionnaire de sécurité
- CVE-2015-5346 Apache Tomcat fixation de session
- CVE-2015-5351 Apache Tomcat fuite de jeton CSRF
- CVE-2016-0763 Apache Tomcat contournement du gestionnaire de sécurité

#### <span id="page-20-3"></span>**3.1.2 Prise en charge des nouvelles plates-formes**

ZENworks 11.4.2 prend en charge les plates-formes suivantes :

- SLES 12 SP1 x86\_64
- SLED 12 SP1 x86\_64 (applicable uniquement aux périphériques gérés et aux serveurs satellites)
- Open Enterprise Server 2015 x86\_64 (applicable uniquement aux périphériques gérés et aux serveurs satellites)

Pour plus d'informations sur la configuration système requise, reportez-vous au manuel *Configuration système requise pour ZENworks 11 SP4*.

#### **IMPORTANT**

 Le système d'exploitation SLES 12 ne prend pas en charge les opérations de création d'image (prendre et restaurer). En outre, ZENworks Patch Management n'est pas pris en charge sous SLES 12 SP1 x86\_64.

## <span id="page-21-0"></span>**3.1.3 Prise en charge des nouveaux navigateurs d'administration**

ZENworks 11.4.2 prend en charge les navigateurs Web suivants :

- Firefox ESR versions 38.x et 45.x
- Firefox version 44.x et 45.x

## <span id="page-21-1"></span>**3.2 Améliorations de la gestion des correctifs**

ZENworks 11.4.2 Patch Management accélère les performances et ajoute trois nouvelles fonctions : prise en charge des correctifs SLES 12, options de notification et d'annulation de stratégie de correctifs et une option de configuration permettant de nettoyer les anciens ensembles de correctifs.

## <span id="page-21-2"></span>**3.2.1 Amélioration des performances**

Les améliorations des performances comprennent des réponses précalculées pour accélérer les performances du serveur et une détection de vulnérabilités améliorée pour accélérer les performances du client.

#### **Réponses précalculées**

Lorsque le nombre de correctifs d'une stratégie de correctifs donnée augmente considérablement, la charge du serveur ZENworks est élevée, car celui-ci doit répondre aux requêtes de calcul de stratégie de correctifs à la demande émanant de chaque périphérique géré. Cela augmente encore le temps de réponse entre le serveur ZENworks et le périphérique géré.

Pour corriger ces problèmes, les stratégies de correctifs sont désormais précalculées, ce qui élimine le besoin de requêtes de calcul à la demande. Ces réponses précalculées sont compressées et enregistrées dans la base de données. Cela réduit le volume de données transféré depuis le serveur ZENworks vers le périphérique géré, ce qui permet au serveur ZENworks d'appliquer plus facilement des correctifs sur le périphérique géré.

Pour que vous puissiez bénéficier de cette fonction, cette mise à jour doit également être appliquée aux périphériques gérés.

#### **Détection améliorée des vulnérabilités**

La détection de correctifs est plus rapide grâce à certaines améliorations sous-jacentes qui augmentent la vitesse de détection des correctifs.

## <span id="page-22-0"></span>**3.2.2 Prise en charge de SLES 12**

Cette version ajoute la prise en charge de correctifs pour SUSE Linux Enterprise Server 12. Pour appliquer un correctif à ces noeuds d'extrémité, enregistrez-les auprès du SUSE Customer Center à l'aide de YaST et ajoutez ensuite vos références Customer Center aux paramètres de service d'abonnement.

## <span id="page-22-1"></span>**3.2.3 Options de notification et d'annulation de stratégie de correctifs**

Lorsque vous configurez un déploiement de stratégie de correctifs, vous pouvez maintenant configurer le déploiement de manière à avertir les utilisateurs qu'une nouvelle stratégie de correctifs est appliquée à leur poste de travail. En outre, vous pouvez configurer la stratégie de correctifs pour permettre aux utilisateurs d'annuler l'application de la stratégie.

## <span id="page-22-2"></span>**3.2.4 Nettoyage d'ensemble de correctifs mis en cache**

ZENworks Patch Management comprend désormais une option qui supprime automatiquement les correctifs des déploiements précédents. Utilisez cette fonction pour empêcher les correctifs mis en cache de consommer trop d'espace disque sur votre serveur.

## <span id="page-22-3"></span>**3.2.5 Nouveaux rapports de correctifs**

Cinq nouveaux rapports sont disponibles pour Patch Management dans ZENworks 11 SP4 Update 2.

- **État DAU :** comprend un graphique à secteurs qui affiche le nombre de jours écoulés depuis l'exécution de la tâche DAU (détection de mises à jour applicables) sur les agents de la zone de gestion (plus de 7 jours et de 1 à 3 jours).
- **État du périphérique :** fournit un tampon horaire par nom de périphérique pour les indicateurs d'état suivants : date de dernier contact, dernier rafraîchissement complet, dernière analyse d'inventaire et dernière DAU.
- **Pourcentage de correctifs global :** répertorie le nombre total de périphériques, corrigés et non corrigés, avec leurs pourcentages respectifs. Les pourcentages sont également illustrés par un graphique à secteurs.
- **Pourcentage de correctifs par dossier :** affiche le nombre de périphériques corrigés et non corrigés dans chaque dossier avec le pourcentage de périphériques non corrigés.
- **Correctifs non installés par périphérique :** fournit un tableau pour chaque périphérique de la zone de gestion, qui affiche les correctifs non installés, et inclut les noms des correctifs, les dates de version, les impacts et les fournisseurs.

**REMARQUE :** Après la mise à jour ou l'installation de ZENworks 11.4.2, vous devez configurer ZENworks Reporting Appliance pour avoir accès aux nouveaux rapports. Reportez-vous à la section Reconfiguring ZENworks Reporting (Reconfiguration de ZENworks Reporting) du manuel *ZENworks Reporting Appliance 5.6.1 Deployment and Administration Reference* (Référence de déploiement et d'administration de ZENworks Reporting Appliance 5.6.1).

## <span id="page-23-0"></span>**3.3 Fichiers non-pilotes signés à l'aide du certificat de signature de code SHA-2**

Nous signions nos fichiers à l'aide du certificat de signature de code SHA-1. Toutefois, depuis le 1er janvier 2016, Windows 7 et les versions ultérieures ne considèrent plus comme fiables les fichiers non-pilotes signés à l'aide de ce code et portant un tampon de date ultérieur au 1er janvier 2016. Par conséquent, nous utilisons maintenant le certificat de signature de code SHA-2 pour signer les fichiers non-pilotes dans cette version.

## <span id="page-23-1"></span>**3.4 Mentions légales**

Pour plus d'informations sur les mentions légales, les marques, les exclusions de garantie, les garanties, les limitations en matière d'exportation et d'utilisation, les droits du gouvernement américain, la politique relative aux brevets et la compatibilité avec la norme FIPS, consultez le site <https://www.novell.com/company/legal/>.

Copyright © 2016 Novell, Inc. Tous droits réservés.